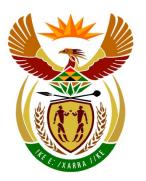

## basic education

Department:
Basic Education
REPUBLIC OF SOUTH AFRICA

## SENIOR CERTIFICATE EXAMINATIONS

# COMPUTER APPLICATIONS TECHNOLOGY P1 2016

### MEMORANDUM/MARKING GUIDELINE

**MARKS: 180 CENTRE** FINAL MARK **NUMBER EXAMINATION** NUMBER QUESTION **TOTAL** 1 2 3 5 6 7 4 **POSSIBLE MARK** 24 26 25 25 42 19 19 180 **CANDIDATE'S MARK** MARKER CODE/ **SIGNATURE MODERATED** MARK

This memorandum/marking guideline consists of 14 pages.

| EXAMINATION |  |  |  |  |  |  |  |
|-------------|--|--|--|--|--|--|--|
| NUMBER      |  |  |  |  |  |  |  |

# IGNORE SPELLING IN CASES WHERE IT WOULD NOT HAVE ANY IMPACT ON THE ANSWER.

QUESTION 1 File name: 1Effect\_Effek Total Q1: 24

| QULU  | TION I FILE HAITIE. TETTECT_ETTEK                                                                                                    |             |        |     | 10tal Q1. 24      |
|-------|----------------------------------------------------------------------------------------------------|-------------|--------|-----|-------------------|
| No    | Criteria                                                                                                    | N           | lax Ma | ark | Candidate<br>Mark |
| 1.1.1 | <ul> <li>First Page</li> <li>(Any) picture added to first page ✓</li> <li>Correct picture 1Music_Musiek added ✓</li> <li>Picture wrapping/alignment changed to appear at top right-hand corner of page ✓</li> </ul> | 1 1 1       |        | 3   |                   |
| 1.1.2 | <ul> <li>First Page</li> <li>Text box added (anywhere) to the first page ✓</li> <li>'Elvis High School' added as text to the text box ✓</li> </ul>                                                                  | 1           |        | 2   |                   |
| 1.2   | Styles  • New style 'Music' created ✓  • Font size formatted to 48 pt ✓  • Text centred ✓                                                                                                    | 1<br>1<br>1 |        | 3   |                   |
| 1.3   | <ul> <li>Page Border</li> <li>Any page border added ✓</li> <li>First page only ✓</li> </ul>                                                                                                    | 1           |        | 2   |                   |
| 1.4   | <ul> <li>Watermark</li> <li>Watermark text: 'First Draft' added ✓</li> <li>Watermark text added only to first page ✓</li> <li>(Note to marker: Do not accept if 'Different First Page' has</li> </ul>               | 1           |        | 2   |                   |
|       | been selected and watermark has not been deleted from second page.)                                                                                                    |             |        |     |                   |
| 1.5   | Comment  • Comment deleted ✓                                                                                                    | 1           |        | 1   |                   |
| 1.6   | <ul> <li>Text Effect</li> <li>Font colour orange ✓ gradient text fill effect ✓ applied to heading 'The Effect Music Has On Me'</li> </ul>                                                                           | 2           |        | 2   |                   |
|       | <ul> <li>(Notes to marker:</li> <li>Allocate first mark if font colour was changed.</li> <li>Mark from dialogue box.)</li> </ul>                                                                                    |             |        |     |                   |
| 1.7   | <ul> <li>Dropped Cap</li> <li>Dropped cap effect applied to the 'M' of 'Music' ✓</li> <li>Over 2 lines ✓</li> <li>0.6 cm/16 pt away from text ✓</li> </ul>                                                          | 1<br>1<br>1 |        | 3   |                   |
| 1.8   | Line Spacing  • Second paragraph line spacing set to 'Multiple 1.15' ✓                                                                                                    | 1           |        | 1   |                   |

| EXAMINATION |  |  |  |  |  |  |  |
|-------------|--|--|--|--|--|--|--|
| NUMBER      |  |  |  |  |  |  |  |

| 1.9  | <ul> <li>Endnote</li> <li>Endnote inserted ✓ on text 'Rap and Rock'</li> <li>Appears in capital Roman number format 'I' ✓</li> <li>Text entered in endnote ✓ ('Adapted from an article by S Mariam')</li> </ul>                                                              | 1<br>1<br>1 | 3    |  |
|------|----------------------------------------------------------------------------------------------------|-------------|------|--|
| 1.10 | <ul> <li>Find and Replace</li> <li>2 occurrences ✓ of manual line break (soft enter)</li> <li>Replaced with hard enters/paragraph marks ✓</li> <li>(Note to marker: Located at the end of the second and third paragraphs under the heading 'The Effect Music Has</li> </ul> | 1           | 2    |  |
|      | On Me'.)  Total for QUESTION 1                                                                                                    |             | [24] |  |

| SCF_  | Memorando       | ım/Mərkina       | Guideline  |
|-------|-----------------|------------------|------------|
| 30E - | IVICITIOI ALIUL | ıııı/ıvıaı kırıy | Guiuciiiie |

| EXAMINATION |  |  |  |  |  |  |  |
|-------------|--|--|--|--|--|--|--|
| NUMBER      |  |  |  |  |  |  |  |

QUESTION 2 File name: 2Facts Feite Total Q2: 26

| QUE | STION 2 File name: 2Facts_Feite                                                                                                    | 1                |        |      | Total Q2: 26      |
|-----|----------------------------------------------------------------------------------------------------|------------------|--------|------|-------------------|
| No  | Criteria                                                                                                    | N                | lax Ma | ark  | Candidate<br>Mark |
| 2.1 | <ul> <li>Page numbering</li> <li>Page numbering (any style) inserted in the footer ✓</li> <li>Automatic page numbering inserted (as a field) ✓</li> <li>Page numbers are centred ✓</li> <li>First page is not numbered ✓</li> <li>Numbering starts as page 1 on the second page (after the table of contents page) ✓</li> <li>(Note to marker: Ignore if the numbering on the landscape pages from Question 2.6 onwards differs.)</li> </ul> | 1 1 1 1          |        | 5    |                   |
| 2.2 | <ul> <li>Table of Contents</li> <li>Automatic table of contents inserted ✓</li> <li>Fancy style used (Small caps) ✓</li> <li>Two levels of headings appear ✓</li> <li>Solid line leader tab appears for page numbers ✓</li> <li>(Note to marker: Ignore if ToC appears twice.)</li> </ul>                                                                                                    | 1<br>1<br>1      |        | 4    |                   |
| 2.3 | <ul> <li>Styles and Table of Contents</li> <li>Heading 1' style applied to the heading ✓</li> <li>Table of contents reflects new entry (any style) ✓</li> </ul>                                                                                                    | 1 1              |        | 2    |                   |
| 2.4 | <ul> <li>Citations</li> <li>New interview source added ✓</li> <li>'Steve Johnson' inserted ✓ as interviewee</li> <li>Text 'Placeholder1' replaced with automatic citation ✓</li> </ul>                                                                                                    | 1 1 1            |        | 3    |                   |
| 2.5 | <ul> <li>Columns</li> <li>Text appears in 3 columns ✓</li> <li>Spacing between columns is set at 1.1 cm ✓</li> <li>Column break ✓ applied to each sub-heading</li> <li>Text justified ✓</li> <li>(Note to marker: Award third mark for any column break.)</li> </ul>                                                                                                    | 1 1 1 1          |        | 4    |                   |
| 2.6 | <ul> <li>Page Orientation</li> <li>Page containing text in landscape orientation ✓</li> <li>All other pages remain portrait orientation ✓</li> </ul>                                                                                                    | 1 1              |        | 2    |                   |
| 2.7 | <ul> <li>Numbered and Bulleted List</li> <li>Level 1 numbering set to 1. 2. 3. ✓</li> <li>Level 1 numbering aligned to 1 cm ✓</li> <li>Level 1 text relatively aligned/indented to 2 cm ✓</li> <li>Level 2 set to • ✓</li> <li>Level 2 bullet relatively aligned/indented to 2 cm ✓</li> <li>(Note to marker: Ignore if 1., 1 or 1) and type of • bullet.)</li> </ul>                                                                        | 1<br>1<br>1<br>1 |        | 5    |                   |
| 2.8 | Table • Function inserted =AVERAGE(Above) ✓                                                                                                    | 1                |        | 1    |                   |
|     | Total for QUESTION 2                                                                                                    |                  |        | [26] |                   |

|             |  |  | _ |  |  |  | _ |
|-------------|--|--|---|--|--|--|---|
| EXAMINATION |  |  |   |  |  |  |   |
| NUMBER      |  |  |   |  |  |  |   |

QUESTION 3 File name: 3Learners\_Leerders Total Q3: 25

- Mark the questions from the formulae and not the values/answers in the cell.
- Check against candidates' actual work (Cell references may differ, depending on the candidates' response).
- Candidates may use multiple formulae or cells as 'building blocks' to answers.
- Named ranges can be used instead of cell references.

| No   | Criteria                                                                                                    | N           | lax Ma | ark | Candidate<br>Mark |
|------|----------------------------------------------------------------------------------------------------|-------------|--------|-----|-------------------|
| Memb | per_Lid worksheet                                                                                                    |             |        |     |                   |
| 3.1  | Range A1:M1:  • Merge and centre ✓ applied to text in range A1:M1                                                                                                    | 1           |        | 1   |                   |
| 3.2  | Cell G2:  ■ =TODAY() ✓ OR NOW()                                                                                                    | 1           |        | 1   |                   |
| 3.3  | Cell B3:<br>=COUNTA(B5:B103)<br>OR =COUNTIF(B5:B103,"*")                                                                                                    |             |        | 2   |                   |
|      | <ul> <li>COUNTA/COUNTIF function ✓</li> <li>Range ✓: (B5:B103)</li> </ul>                                                                                                    | 1<br>1      |        |     |                   |
|      | (Note to marker: Accept COUNTA function on columns C, D, E, F, G, I or L <b>OR</b> COUNT function on columns D, E, F, G or I.)                                                     |             |        |     |                   |
| 3.4  | Cell A5:<br>=UPPER(B5)<br>• UPPER function ✓<br>• Cell (B5) ✓                                                                                                    | 1           |        | 2   |                   |
| 3.5  | Print setting:  • Print area set ✓ to range B4:D103  • Print gridlines set to show ✓                                                                                               | 1           |        | 2   |                   |
|      | <ul> <li>(Notes to marker:</li> <li>Accept if column A has been included.</li> <li>Accept if 'Headings – Print' were selected in 'Sheet Options' and range is B5:D103.)</li> </ul> |             |        |     |                   |
| 3.6  | Column G:  • Format changed to yyyy-mm-dd ✓                                                                                                    | 1           |        | 1   |                   |
|      | (Note to marker: Accept if just cell G5 formatted.)                                                                                                    |             |        |     |                   |
| 3.7  | Cell H5:<br>=CONCATENATE("011",I5) OR ="011"& I5                                                                                                    |             |        | 3   |                   |
|      | <ul> <li>CONCATENATE (011 ,13) OR = 011 &amp; 13</li> <li>CONCATENATE function OR &amp; ✓</li> <li>"011" ✓</li> <li>I5 ✓</li> </ul>                                                | 1<br>1<br>1 |        |     |                   |

| EXAMINATION |  |  |  |  |  |  |  |
|-------------|--|--|--|--|--|--|--|
| NUMBER      |  |  |  |  |  |  |  |

| 3.8   | Cell K5:<br>=IF(J5="","Yes","No")                                                                                                    |                            | 4    |  |
|-------|----------------------------------------------------------------------------------------------------|----------------------------|------|--|
|       | OR =IF(ISBLANK(J5),"Yes","No")                                                                                                    |                            |      |  |
|       | OR =IF(J5<>"","No","Yes")                                                                                                    |                            |      |  |
|       | OR =IF(COUNTA(J5)=0,"Yes","No")                                                                                                    |                            |      |  |
|       | OR =IF(LEN(J5)=0,"Yes","No")                                                                                                    |                            |      |  |
|       | <ul> <li>Testing if J5 is "blank" ✓</li> <li>If cellphone is not available: "Yes" ✓</li> <li>If cellphone is available: "No" ✓</li> <li>Function copied to cells K6:K103 ✓</li> </ul>                                                                                                    | 1<br>1<br>1<br>1           |      |  |
|       | (Note to marker: Accept any suitable variations and if "Y" and "N" used instead of "Yes" or "No".)                                                                                                    |                            |      |  |
| 3.9   | Cell M5:<br>=MID(L5,FIND("@",L5,1)+1,LEN(L5))                                                                                                    |                            | 7    |  |
|       | OR =RIGHT(L5,LEN(L5)-FIND("@",L5))                                                                                                    |                            |      |  |
|       | <ul> <li>To determine the position of the '@':</li> <li>FIND function ✓</li> <li>'@' character ✓</li> <li>In the correct cell: L5 ✓</li> <li>Extracting the domain:</li> <li>Function to extract (MID or RIGHT) ✓</li> <li>Correct cell used to extract from: L5 ✓</li> <li>From after the position of the '@' sign ✓</li> <li>To the end of the text/domain: LEN(L5), etc.✓</li> </ul> | 1<br>1<br>1<br>1<br>1<br>1 |      |  |
|       | (Note to marker: Check for 'building blocks' in other columns.)                                                                                                    |                            |      |  |
| Dec_D | es worksheet                                                                                                    |                            |      |  |
| 3.10  | <ul> <li>Extract and copy:</li> <li>Two members born in the month of December ✓</li> <li>Copied to the Dec_Des worksheet ✓</li> </ul>                                                                                                    | 1                          | 2    |  |
|       | <ul> <li>(Notes to marker:</li> <li>2 members expected (Killian R and Hassim T).</li> <li>Accept if not all the information was copied.)</li> </ul>                                                                                                    |                            |      |  |
|       | Total for QUESTION 3                                                                                                    |                            | [25] |  |

| EXAMINATION |  |  |  |  |  |  |  |
|-------------|--|--|--|--|--|--|--|
| NUMBER      |  |  |  |  |  |  |  |

**QUESTION 4** 

File name: 4Club\_Klub

Total Q4: 25

- Mark the questions from the formulae and not the values/answers in the cell.
- Check against candidates' actual work (Cell references may differ, depending on the candidates' response).
- Candidates may use multiple formulae or cells as 'building blocks' to answers.
- Named ranges can be used instead of cell references.

| No    | Criteria                                                                                                    | N                | lax M | ark | Candidate<br>Mark |
|-------|----------------------------------------------------------------------------------------------------|------------------|-------|-----|-------------------|
| Music | _Musiek worksheet                                                                                                    |                  |       |     |                   |
| 4.1   | Column B:  • All data is visible in column B ✓                                                                                                    | 1                |       | 1   |                   |
| 4.2   | <ul> <li>Column G:</li> <li>Data in column G formatted to 2 decimal places ✓</li> <li>(Note to marker: Accept if only part of the column has been changed or if formatted as a currency format.)</li> </ul>                                                                                                    | 1                |       | 1   |                   |
| 4.3   | Cell F2: =VLOOKUP(A2,Code!\$C\$2:\$D\$4,2)  • Lookup value: A2 ✓  • Table array: Code_Kode!C2:D4 ✓  • Reference column: 2 ✓ or use of LOOKUP function  • Absolute cell reference: Code_Kode!C\$2:D\$4 ✓  • Copied to remaining cells ✓                                                                         | 1<br>1<br>1<br>1 |       | 5   |                   |
|       | <ul> <li>(Notes to marker:</li> <li>Ignore 'True' or 'False'.</li> <li>Also accept absolute cell reference \$C\$2:\$D\$4.)</li> </ul>                                                                                                    |                  |       |     |                   |
| 4.4   | Cell H2:<br>=IF(A2=1,G2*1.2,IF(A2=2,G2*1.25,G2*1.15))<br>OR<br>=IF(A2=1,G2+G2*20/100,IF(A2=2,G2+G2*25/100,G2+G2*15/100))<br>OR                                                                                                    |                  |       | 4   |                   |
|       | =IF(A2=1,G2*120/100,IF(A2=2,G2*125/100,G2*115/100))  OR =IF(F2="CD",G2*120/100,IF(F2="DVD",G2*125/100,G2*115/100))  • Nested IF/Function-construct is correctly used ✓ • Condition CD OR Code 1 and value G2*1.2 ✓ • Condition DVD OR Code 2 and value G2*1.25 ✓ • Condition MP3 OR Code 3 and value G2*1.15 ✓ | 1<br>1<br>1<br>1 |       |     |                   |
|       | (Note to marker: Accept if column F was used with 'MP3', etc. If the percentage was calculated without the increase, penalise conditions by one mark.)                                                                                                    |                  |       |     |                   |

| EXAMINATION |  |  |  |  |  |  |  |
|-------------|--|--|--|--|--|--|--|
| NUMBER      |  |  |  |  |  |  |  |

| 4.5   | Cell L2:                                                             |   | 2    |  |
|-------|----------------------------------------------------------------------|---|------|--|
|       | =COUNTIF(\$D\$2:\$D\$612,K2)                                         |   |      |  |
|       | Absolute cell reference D\$2:D\$612 ✓                                | 1 |      |  |
|       | <ul> <li>'1990' replaced with cell reference K2 ✓</li> </ul>         | 1 |      |  |
|       |                                                                      |   |      |  |
|       | (Note to marker: Accept (\$D\$2:\$D\$612) as range.)                 |   |      |  |
| 4.6   | Cell L21:                                                            |   | 4    |  |
|       | =SUMIF(E2:E612,"POP",G2:G612)                                        |   |      |  |
|       | SUMIF function   ✓                                                   | 1 |      |  |
|       | Criteria range: (E2:E612)   ✓                                        | 1 |      |  |
|       | Criteria: "POP" <b>OR</b> K21 ✓                                      | 1 |      |  |
|       | Sum range: (G2:G612) ✓                                               | 1 |      |  |
| Сору_ | Kopieer worksheet                                                    |   |      |  |
| 4.7   | Cell J2:                                                             |   | 3    |  |
|       | Expected answer: 101 ✓                                               | 1 |      |  |
|       | ·                                                                    |   |      |  |
|       | Method J3:                                                           | 2 |      |  |
|       | Removed duplicate ✓ owners ✓                                         | 2 |      |  |
|       |                                                                      |   |      |  |
|       | OR                                                                   |   |      |  |
|       | <ul> <li>Sorted, deleted duplicate owners ✓ and counted ✓</li> </ul> |   |      |  |
|       |                                                                      |   |      |  |
|       | OR                                                                   |   |      |  |
|       |                                                                      |   |      |  |
|       | <ul> <li>Sorted owners ✓ and counted unique owners ✓</li> </ul>      |   |      |  |
|       | (Notes to marker:                                                    |   |      |  |
|       | Accept any other correct method e.g.                                 |   |      |  |
|       | =SUMPRODUCT((G2:G636<>"")/COUNTIF(G2:G636,                           |   |      |  |
|       | G2:G636)).                                                           |   |      |  |
|       | Allocate all three marks if the correct answer                       |   |      |  |
|       | displays.)                                                           |   |      |  |
| Graph | _Grafiek worksheet                                                   |   |      |  |
| 4.8   | Chart:                                                               |   | 5    |  |
|       | <ul> <li>Horizontal axis title ('Years') inserted ✓</li> </ul>       | 1 |      |  |
|       | Horizontal axis labels changed to display years 2000 -               |   |      |  |
|       | 2005 ✓                                                               | 1 |      |  |
|       | <ul> <li>Legend changed to 'Number of songs' ✓</li> </ul>            | 1 |      |  |
|       | <ul> <li>Vertical axis label major unit set to fixed 50 ✓</li> </ul> | 1 |      |  |
|       | <ul> <li>Data labels set (any position) to show values ✓</li> </ul>  | 1 |      |  |
|       | Total for QUESTION 4                                                 |   | [25] |  |

| SCE – Memorandum/Marking | Guideline |
|--------------------------|-----------|
|--------------------------|-----------|

|             |  |  | _ |  |  |  | _ |
|-------------|--|--|---|--|--|--|---|
| EXAMINATION |  |  |   |  |  |  |   |
| NUMBER      |  |  |   |  |  |  |   |

QUESTION 5 File name: 5Music\_Musiek Total Q5: 42

| No     | Criteria                                                                                                    | N           | lax Mark | Candidate<br>Mark |
|--------|----------------------------------------------------------------------------------------------------|-------------|----------|-------------------|
| Table: | Learners_Leerders                                                                                                    |             |          |                   |
| 5.1.1  | Field: Gender_Geslag  ■ Default value set to 'M' ✓                                                                                                    | 1           | 1        |                   |
| 5.1.2  | Field: Grade_Graad  • Set as required field ✓                                                                                                    | 1           | 1        |                   |
| 5.1.3  | <ul> <li>Field: Class_Klas</li> <li>Display control: List box/Combo box ✓</li> <li>Row source type: Value list ✓</li> <li>Row source: A, B, C, D OR a, b, c, d ✓</li> </ul>                                                                                                    | 1<br>1<br>1 | 3        |                   |
|        | <ul> <li>(Notes to marker:</li> <li>Allocate third mark if one option added.</li> <li>Also accept if separate table created and used with rows/source type set to Table/Query.)</li> </ul>                                                                                                    |             |          |                   |
| 5.1.4  | Field: DOB_Geboortedatum  • Format Set to Medium Date ✓  • Input Mask symbol                                                                                                    | 1           | 2        |                   |
|        | Placeholder changed to # via wizard: 00\->L <ll\-00;0;# td="" ✓<=""><td>1</td><td></td><td></td></ll\-00;0;#>                                                                                                    | 1           |          |                   |
| 5.1.5  | <ul> <li>Field: Cell_Sel</li> <li>Validation rule: Len ✓ ([Cell_Sel]) ✓ =10 ✓</li> <li>Validation text: Refers to 10 characters ✓</li> </ul>                                                                                                    | 3 1         | 4        |                   |
| Form:  | frm5_2                                                                                                    |             |          |                   |
| 5.2    | <ul> <li>Displays all 12 fields from Learners_Leerders table ✓</li> <li>Font colour of the data in the Owner_Eienaar field appears as reddish ✓</li> <li>Combo box/List box added in details section ✓</li> <li>Row source based on Owner_Eienaar field ✓</li> <li>Row source: SELECT [Learners_Leerders].[Owner_Eienaar] FROM Learners_Leerders; ✓</li> <li>Label 'Find what' added ✓</li> <li>Horizontal line added to form footer ✓</li> <li>(Notes to marker:</li> <li>Mark from Form view.</li> <li>Do not allocate fifth mark if selected record does not</li> </ul> | 1 1 1 1 1 1 | 7        |                   |
|        | <ul><li>display.</li><li>Accept any line inserted anywhere in form footer.)</li></ul>                                                                                                    |             |          |                   |

| EXAMINATION |  |  |  |  |  |  |  |
|-------------|--|--|--|--|--|--|--|
| NUMBER      |  |  |  |  |  |  |  |

| Query | : qry5_3                                                                                                    |                            |      |  |
|-------|----------------------------------------------------------------------------------------------------|----------------------------|------|--|
| 5.3   | <ul> <li>Fields displayed: Title_Titel, Artist_Kunstenaar, Year_Jaar and Genre ✓</li> <li>Year_Jaar criteria: 1996 ✓</li> <li>Genre criteria: 'DANCE' ✓</li> <li>Title_Titel field sorted ascending ✓</li> <li>(Note to marker: 1 record expected.)</li> </ul>                                                                                                    | 1<br>1<br>1                | 4    |  |
| Query | : qry5_4                                                                                                    | 1                          |      |  |
| 5.4   | <ul> <li>Cost_Koste field added ✓ and format set to any currency ✓</li> <li>Calculated field added: Inc: ✓ [Cost_Koste] ✓</li> <li>* 2 ✓ award two marks if *2 is omitted</li> <li>OR Inc: [Cost_Koste]+[Cost_Koste]</li> </ul>                                                                                                    | 1<br>1<br>2<br>1           | 5    |  |
| Query | : qry5_5                                                                                                    |                            |      |  |
| 5.5   | <ul> <li>Total row displayed ✓</li> <li>Grouped by Genre ✓</li> <li>Cost_Koste field: Total property set to Sum ✓</li> <li>Field: Genre Cost_Koste Music_Musick Music_Musick Group By Sum</li> <li>Sort: Show: ✓</li> <li>(Note to marker: 3 records for three genres expected.)</li> </ul>                                                                                                    | 1 1 1                      | ω    |  |
| Query | : qry5_6                                                                                                    |                            |      |  |
| 5.6   | <ul> <li>Address_Adres field criteria: Like "13 *Crescent"</li> <li>13 ✓</li> <li>Compulsory space after 13 ✓</li> <li>*Crescent/*Cre* ✓</li> <li>(Note to marker: 3 records expected. Accept any alternative method.)</li> </ul>                                                                                                    | 1<br>1<br>1                | 3    |  |
| Ranor | t: rpt5_7                                                                                                    |                            |      |  |
| 5.7   | <ul> <li>Report display fields: Artist_Kunstenaar, Title_Titel, Year_Jaar, Cost_Koste and Genre ✓</li> <li>Report grouped according to Year_Jaar field ✓</li> <li>Sorted on Artist_Kunstenaar field ✓</li> <li>Report heading changed to 'Year released' ✓</li> <li>Function in Year_Jaar footer/header ✓:         =SUM([Cost_Koste]) ✓ and suitable label added ✓</li> <li>Function in report footer/header ✓:         =MAX([Cost_Koste]) ✓</li> <li>(Note to marker: Do not penalise if label in the report footer is not given or not suitable.)</li> </ul> | 1<br>1<br>1<br>1<br>2<br>1 | 9    |  |
|       | Total for QUESTION 5                                                                                                    |                            | [42] |  |

| EXAMINATION |  |  |  |  |  |  |  |
|-------------|--|--|--|--|--|--|--|
| NUMBER      |  |  |  |  |  |  |  |

QUESTION 6 File name: 6Poster\_Plakkaat Total Q6: 19

- This question should be marked from the web browser as far as possible unless otherwise indicated or it cannot be seen in the web browser.
- A maximum of 1 mark will be deducted if one or more closing tags are omitted.
- The code of the candidates that use a word processor will contain additional unnecessary tags. Markers will need to work through the code to check for the answers provided below.

| No  | Criteria                                                                                                  | M   | lax Ma | ark | Candidate<br>Mark |
|-----|----------------------------------------------------------------------------------------------------|-----|--------|-----|-------------------|
| 6.1 | Title <head> <title>'60s Music</title> </head> Title with title tags moved to head section of             |     |        | 1   |                   |
|     | web page ✓                                                                                                | 1   |        |     |                   |
| 6.2 | <pre>Image <img src="6Sixty_Sestig.jpg"/></pre>                                                           |     |        | 2   |                   |
|     | <ul> <li>Tags added for image source ✓</li> <li>Image 6Sixty_Sestig.jpg named/used correctly ✓</li> </ul> | 1   |        |     |                   |
| 6.3 | Alignment <h1 align="center">Music</h1>                                                                   |     |        | 1   |                   |
|     | 'Music' heading centred ✓                                                                                 | 1   |        |     |                   |
| 6.4 | Horizontal line <hr size="3" width="70%"/>                                                                |     |        | 2   |                   |
|     | <ul> <li>Size of horizontal line set to 3 ✓</li> <li>Width of horizontal line set to 70% ✓</li> </ul>     | 1   |        |     |                   |
| 6.5 | Heading style <h2>Before 1963</h2>                                                                        |     |        | 1   |                   |
|     | <ul> <li>Heading 2 style applied to text ✓</li> </ul>                                                     | 1   |        |     |                   |
| 6.6 | Bold <b>The Beatles</b>                                                                                   |     |        | 1   |                   |
|     | Bold applied to text 'The Beatles'  ✓                                                                     | 1   |        |     |                   |
| 6.7 | Italics<br>  <i>To mention a few</i>                                                                      |     |        | 2   |                   |
|     | <ul> <li>Text 'To mention a few' appears in italics ✓</li> <li>In a separate paragraph ✓</li> </ul>       | 1 1 |        |     |                   |

| EXAMINATION |  |  |  |  |  |  |  |
|-------------|--|--|--|--|--|--|--|
| NUMBER      |  |  |  |  |  |  |  |

| 6.8  | Table   Artist Hits                                                                                                    |             | 4    |  |
|------|----------------------------------------------------------------------------------------------------|-------------|------|--|
|      |                                                                                                    |             |      |  |
|      | Table's background colour changed to orange ✓                                                                                                    | 1           |      |  |
|      | <ul> <li>Row added at the top of the table ✓</li> <li>Two cell heading tags added ✓</li> <li>Cells contain headings 'Artist' and 'Hits' respectively ✓</li> </ul> | 1<br>1<br>1 |      |  |
|      | <ul> <li>(Notes to marker:</li> <li>Allocate last mark if only one heading appears.</li> <li>Do not accept instead of .)</li> </ul>                               |             |      |  |
| 6.9  | Numbered list                                                                                                    |             | 2    |  |
|      | <ol> <li>Surfin' USA</li> <li>Good Vibrations</li> </ol>                                                                                                    |             |      |  |
|      | <ul> <li>The text 'Surfin' USA' and 'Good Vibrations' appear in a numbered list ✓</li> <li>Two list tags/items ✓</li> </ul>                                       | 1           |      |  |
|      | (Note to marker: Allocate mark if only one list item appears. Accept ordered or unordered list.)                                                                  |             |      |  |
| 6.10 | Link <a href="#Top">Back to top</a>                                                                                                    |             | 3    |  |
|      | Text inserted 'Back to top' ✓                                                                                                    | 1           |      |  |
|      | <ul> <li>Link created on the text 'Back to top' ✓</li> <li>Link moves to 'Top' ✓</li> </ul>                                                                       | 1           |      |  |
|      | Closing tag(s) or triangular brackets omitted                                                                                                    | -1          |      |  |
|      | Total for QUESTION 6                                                                                                    |             | [19] |  |

|             |  |  | _ |  |  |  | _ |
|-------------|--|--|---|--|--|--|---|
| EXAMINATION |  |  |   |  |  |  |   |
| NUMBER      |  |  |   |  |  |  |   |

QUESTION 7 Total Q7: 19 File names: 7Form\_Vorm, 7Compet\_Kompet, 7Sixties\_Sestigs, 7Data and 7Answ\_Antw.

| No         | Criteria                                                                                                    | N     | lax M | Candidate<br>Mark |  |  |  |  |  |  |
|------------|----------------------------------------------------------------------------------------------------|-------|-------|-------------------|--|--|--|--|--|--|
| 7Form_Vorm |                                                                                                    |       |       |                   |  |  |  |  |  |  |
| 7.1        | Document properties  • Comment property reads 'CAT Exam' ✓                                                                                                    | 1     |       | 1                 |  |  |  |  |  |  |
| 7.2.1      | Name: Form field control  ■ Text form field inserted next to text 'Name' ✓                                                                                                    | 1     |       | 1                 |  |  |  |  |  |  |
| 7.2.2      | Surname: Text form field  ■ Text form field property set to display in uppercase ✓                                                                                                    | 1     |       | 1                 |  |  |  |  |  |  |
| 7.2.3      | <ul> <li>Drop down list</li> <li>Drop down form field inserted ✓</li> <li>Options: Beatles, Elvis Presley, The Beach Boys ✓</li> <li>(Note to marker: Accept at least two options to allocate the second mark.)</li> </ul>                           | 1 1   |       | 2                 |  |  |  |  |  |  |
| 7Com       | pet_Kompet, 7Data                                                                                                    |       |       |                   |  |  |  |  |  |  |
| 7.3        | <ul> <li>Mail Merge</li> <li>7Data used as the data source for the mail merge ✓</li> <li>Name_Naam and DOB_Geboortedatum fields inserted in correct positions ✓</li> <li>Merge completed ✓ (7Data)</li> </ul> (Note to marker: 99 letters expected.) | 1 1 1 |       | 3                 |  |  |  |  |  |  |
| 7Sixti     | es_Sestigs                                                                                                    |       |       |                   |  |  |  |  |  |  |
| 7.4        | <ul> <li>Tables</li> <li>New table ✓ created called 7Comb</li> <li>Records from both tables combined (33 records) ✓</li> <li>Records sorted in descending order according to Name_Naam field ✓</li> </ul>                                            | 1 1 1 |       | 3                 |  |  |  |  |  |  |
|            | (Note to marker: Do not penalise if data in Code_Kode field has changed.)                                                                                                    |       |       |                   |  |  |  |  |  |  |

| EVAMINATION |  |  |  |  |  |  |  |
|-------------|--|--|--|--|--|--|--|
| EXAMINATION |  |  |  |  |  |  |  |
| NUMBER      |  |  |  |  |  |  |  |
| HOMBER      |  |  |  |  |  |  |  |

- Accept any method that will yield the correct answer.
- One mark for the answer and one mark for the method. If there is only an answer and no method, allocate two marks if the answer is correct.

| 7Answ_Antw                                                                                                    |   |  |      |     |  |  |  |  |
|----------------------------------------------------------------------------------------------------|---|--|------|-----|--|--|--|--|
| <ul> <li>7.5.1 Which song charted in both the American and British charts on 1 August 1964?</li> <li>A Hard Day's Night ✓</li> </ul>                                                                                   | 1 |  | 2    |     |  |  |  |  |
| <ul> <li>Method: ✓</li> <li>Filter on <i>Date</i> and <i>Year</i></li> <li>Filter search 1964-08-01</li> <li>Sort on <i>Date</i>, <i>Year</i>, <i>Chart</i></li> </ul>                                                 | 1 |  |      |     |  |  |  |  |
| <ul><li>7.5.2 How many different or unique titles by Elvis Presley reached the charts?</li><li>● 9 ✓</li></ul>                                                                                                    | 1 |  | 2    |     |  |  |  |  |
| <ul> <li>Method: ✓</li> <li>Filter on Artist, count only unique values</li> <li>Remove duplicate songs, count on Artist</li> <li>COUNTIF and count unique values</li> </ul>                                            |   |  |      |     |  |  |  |  |
| <ul><li>7.5.3 Which chart featured the most titles?</li><li>• American ✓ (178)</li></ul>                                                                                                    | 1 |  | 2    |     |  |  |  |  |
| <ul> <li>Method: ✓</li> <li>COUNTIF British and American charts and compare</li> <li>Filter both and compare total on scroll bar</li> <li>Sort and count</li> </ul>                                                    | 1 |  |      |     |  |  |  |  |
| <ul> <li>7.5.4 Which year featured the most titles on the charts?</li> <li>• 1964 ✓ (100)</li> </ul>                                                                                                    | 1 |  | 2    |     |  |  |  |  |
| <ul> <li>Method: ✓</li> <li>Filter each and see count on scroll bar</li> <li>Filter, copy and count</li> <li>COUNTIF</li> <li>Sort, select years and see count on scroll bar</li> <li>Use SUBTOTAL function</li> </ul> | 1 |  |      |     |  |  |  |  |
| Total for QUESTION 7                                                                                                    |   |  | [19] |     |  |  |  |  |
| TOTAL                                                                                                    |   |  |      | 180 |  |  |  |  |